# **Firefox schneller machen**

# **Mit diesen Tricks gibt der Browser richtig Gas**

Frisch installiert arbeitet Firefox fix, im Laufe der Zeit verliert der Browser aber immer mehr an Tempo. Arbeitet das Programm bei Ihnen nur noch mit angezogener Handbremse? COMPUTER BILD verrät, wie Sie den Firefox beschleunigen. Mit den hier vorgestellten [Tipps](http://www.computerbild.de/artikel/cb-Ratgeber-Kurse-Software-Firefox-schneller-machen-9793609.html) und Programmen machen Sie dem Browser Beine!

## Was bremst Firefox?

Bei intensiver Browser-Nutzung kommen viele Dinge zusammen, die die Geschwindigkeit drücken, etwa Datenmüll. Firefox legt beim Surfen Cache-Daten, Cookies und Verlaufseinträge an. Die sorgen zwar für mehr Komfort, erweisen sich in großen Mengen aber als Bremsklotz. Wie andere Programme fragmentiert Firefox zudem mit der Zeit: Die Bestandteile der Software sind nicht optimal auf der Festplatte angeordnet. Auch Erweiterungen drücken das Tempo – diese Zusatz-Programme gelangen nicht immer freiwillig auf den Rechner.

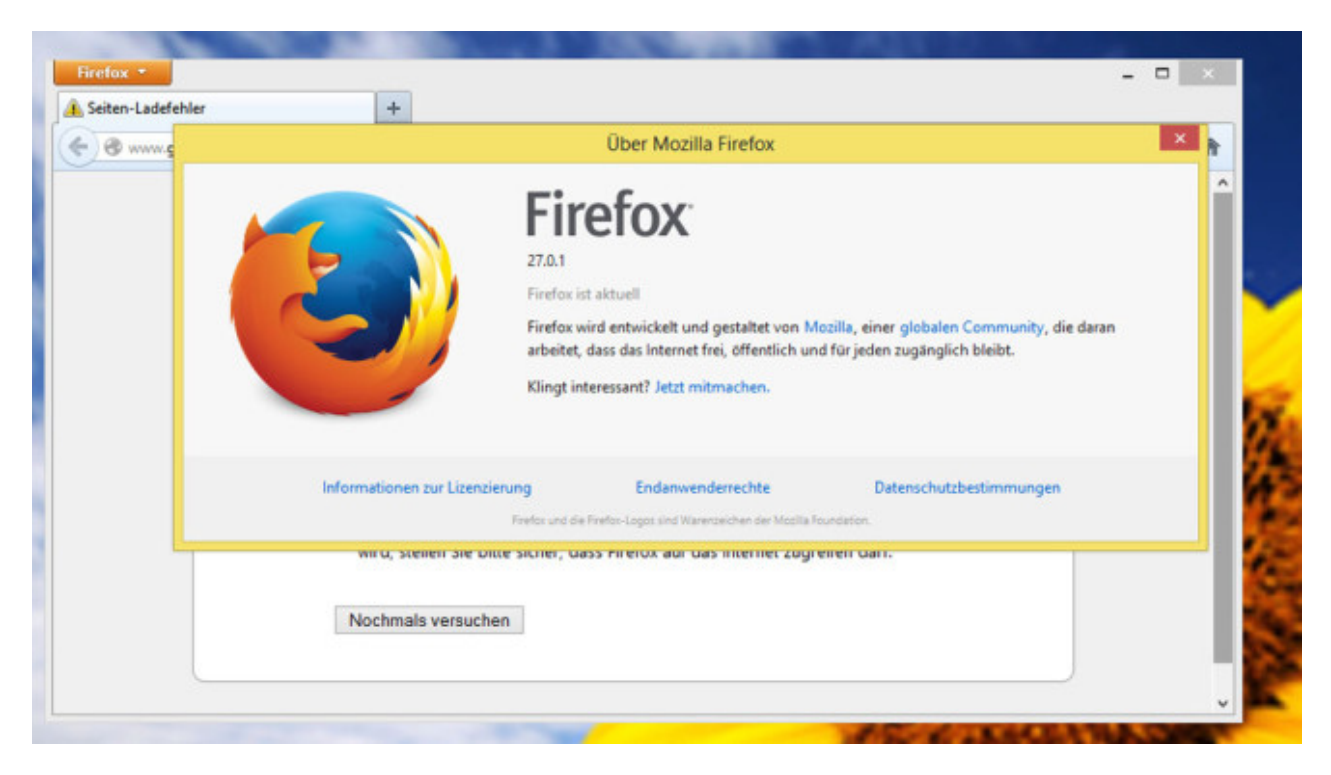

## **Firefox regelmäßig updaten**

Schon aus Sicherheitsgründen ist es empfehlenswert, Firefox per Update-Funktion regelmäßig auf den neuesten Stand zu bringen. Wie Benchmarks zeigen, arbeitet der Browser nach einer Aktualisierung in vielen Fällen schneller. Neue Versionen optimieren häufig die Technik für den Webseiten-Aufruf. Die jeweils aktuelle Firefox-Version spielen Sie ein, indem Sie im Browser die Taste *Alt* drücken und auf *Hilfe* sowie *Über Firefox* klicken.

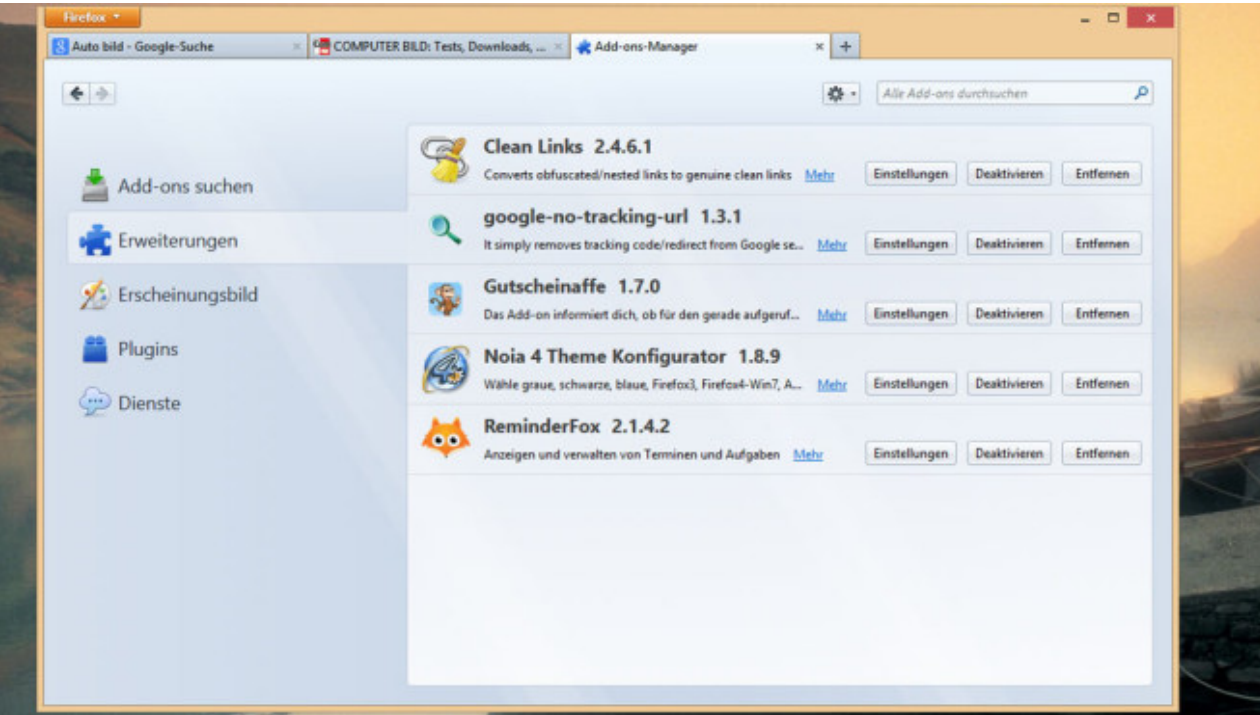

### **Unnötige Add-ons deinstallieren**

Schauen Sie sich die Liste der Firefox-Erweiterungen an und misten Sie aus. Die auch Add-ons genannten Zusatz-Programme gelangen oft huckepack mit anderen Programmen auf die Festplatte – etwa bei der Installation eines Media-Players. Sie öffnen die Übersicht der Browser-Erweiterungen, indem Sie in Firefox *Alt* drücken und dann auf *Extras* sowie *Add-ons* klicken. Unter *Erweiterungen* klicken Sie bei allen unerwünschten Anwendungen auf *Entfernen*. Starten Sie Firefox am Ende neu.

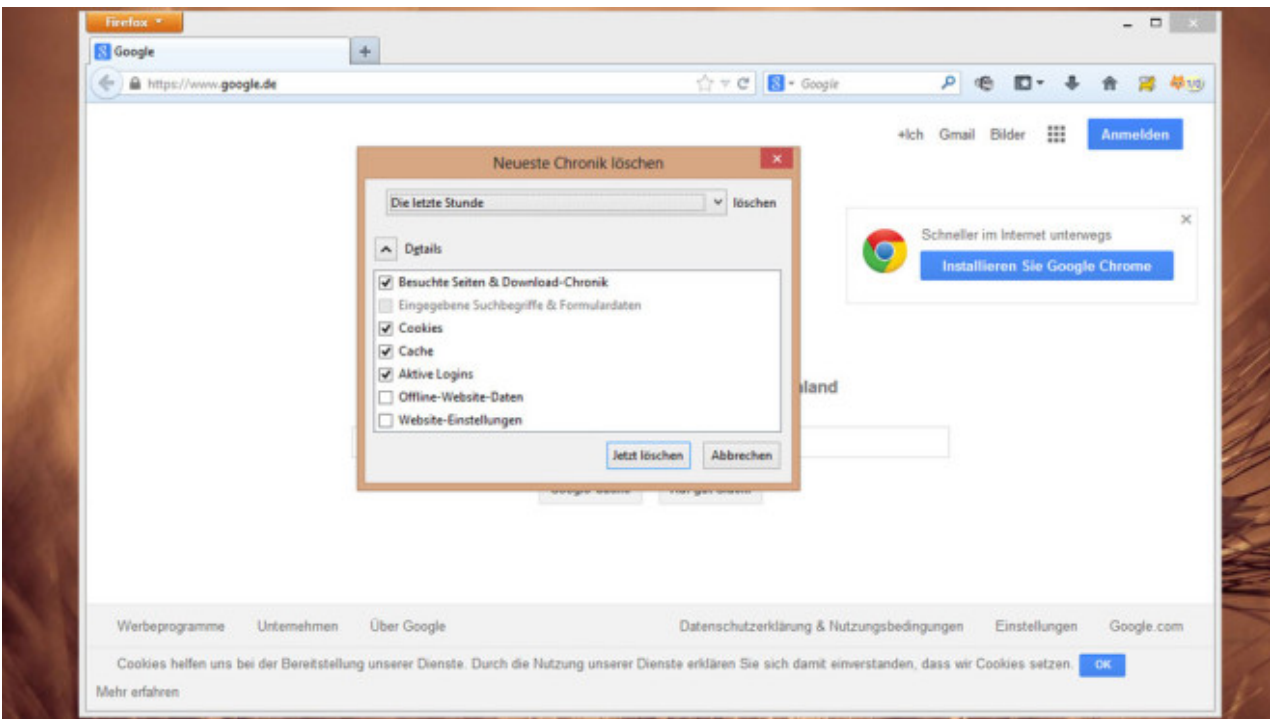

## **Datenmüll löschen**

Beim [Surfen im Internet](http://www.computerbild.de/fotos/Firefox-langsam-Tipps-9793795.html) sammelt sich in kurzer Zeit viel Datenmüll an: Neben Cache-Informationen gehören dazu etwa Verlaufs-Einträge und Cookies. Geht der Webseiten-Aufbau nur noch zögerlich vonstatten oder lahmt die Benutzeroberfläche von Firefox, hilft es oft, die Surfspuren zu entfernen: Drücken Sie gleichzeitig *Strg*, *Umschalt* (auch *Shift* genannt) und *Entf*. Im sich öffnenden Fenster legen Sie fest, welche Einträge Sie genau löschen möchten. Aktivieren Sie etwa die Einstellung *Alle*, fegt Firefox nach einem abschließenden

Klick auf *Jetzt löschen* sämtlichen Datenmüll von der Festplatte. Allerdings gehen dabei auch sämtliche gespeicherten Passwörter verloren – wenn Sie die behalten wollen, setzen Sie selektiv Häkchen.

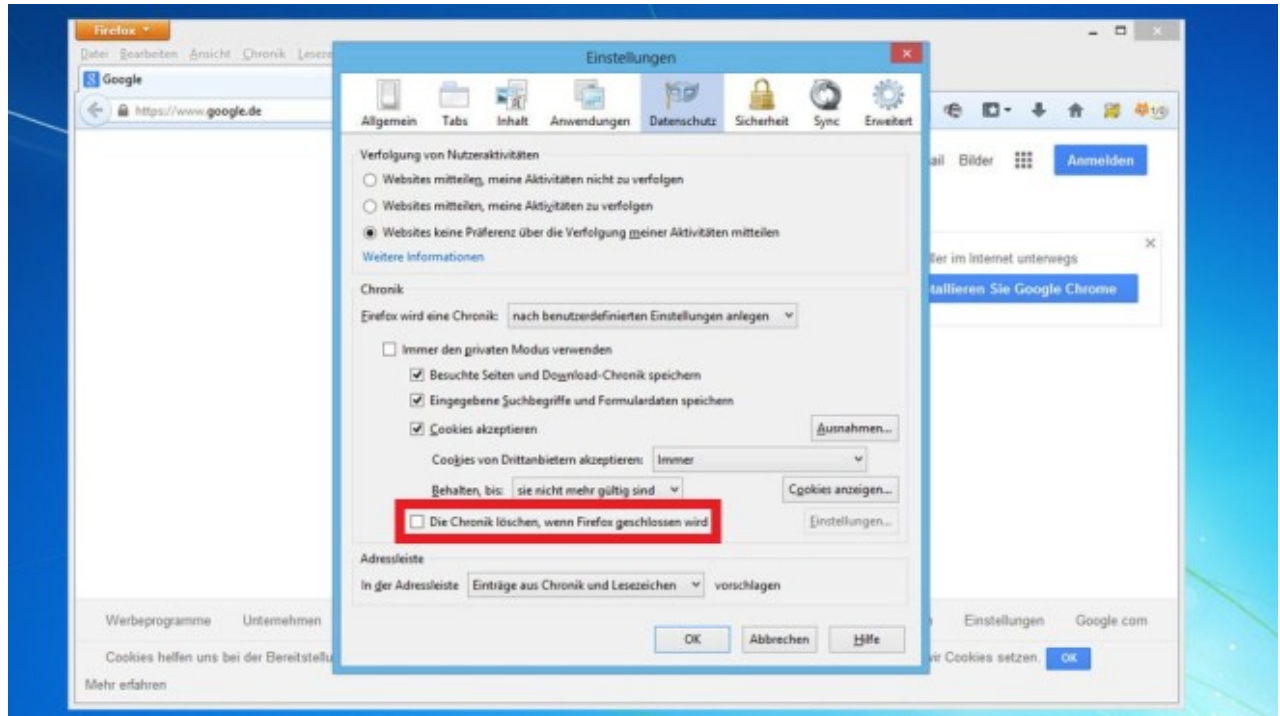

## **Chronik beim Beenden löschen**

Sie wollen verhindern, dass Firefox immer mehr Datenmüll ansammelt, der den Browser dann womöglich ausbremst? Dann stellen Sie ein, dass das Surfprogramm die jeweiligen Daten beim Beenden löscht. Drücken Sie *Alt* und klicken Sie unter *Extras* auf *Einstellungen*. Wechseln Sie zur Kategorie *Datenschutz*. Stellen Sie hier sicher, dass hinter *Firefox wird eine Chronik* die Option *nach benutzerdefinierten Einstellungen anlegen*  aktiviert ist. Setzen Sie ein Häkchen bei *Die Chronik löschen, wenn Firefox geschlossen wird*. Speichern Sie per abschließendem Klick auf *OK*.

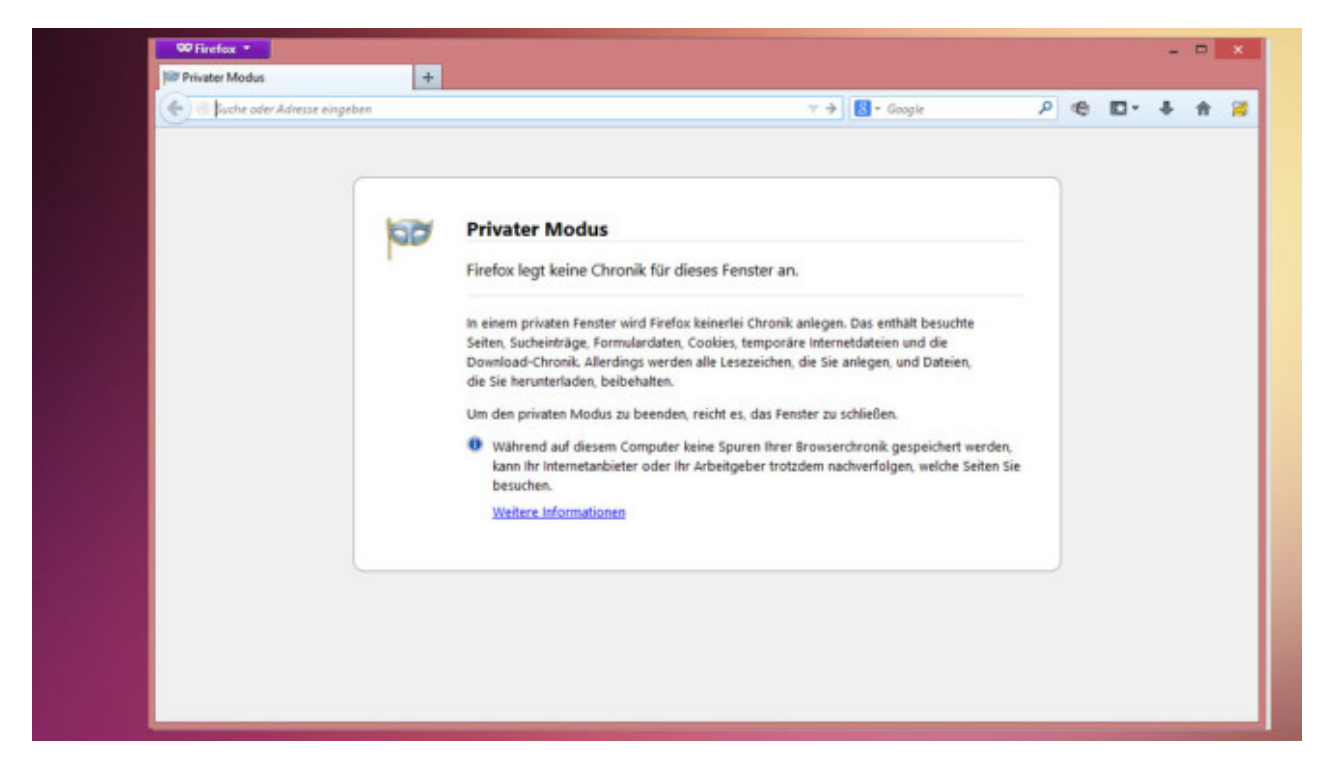

#### **Firefox im privaten Modus nutzen**

Sie beugen dem Ansammeln von Datenmüll ebenfalls vor, indem Sie den privaten Modus verwenden. Ist diese Browser-Funktion eingeschaltet, legt der Browser beim [Surfen](http://www.computerbild.de/fotos/Firefox-langsam-Tipps-9793795.html) keinerlei Daten auf der Festplatte ab: Die

Adressen besuchter Webseiten etwa merkt sich Firefox dann nicht. Sie schalten den privaten Modus ein, indem Sie die Tasten *Strg*, *Umschalt* und *P* gleichzeitig drücken, woraufhin sich ein neues Fenster öffnet.

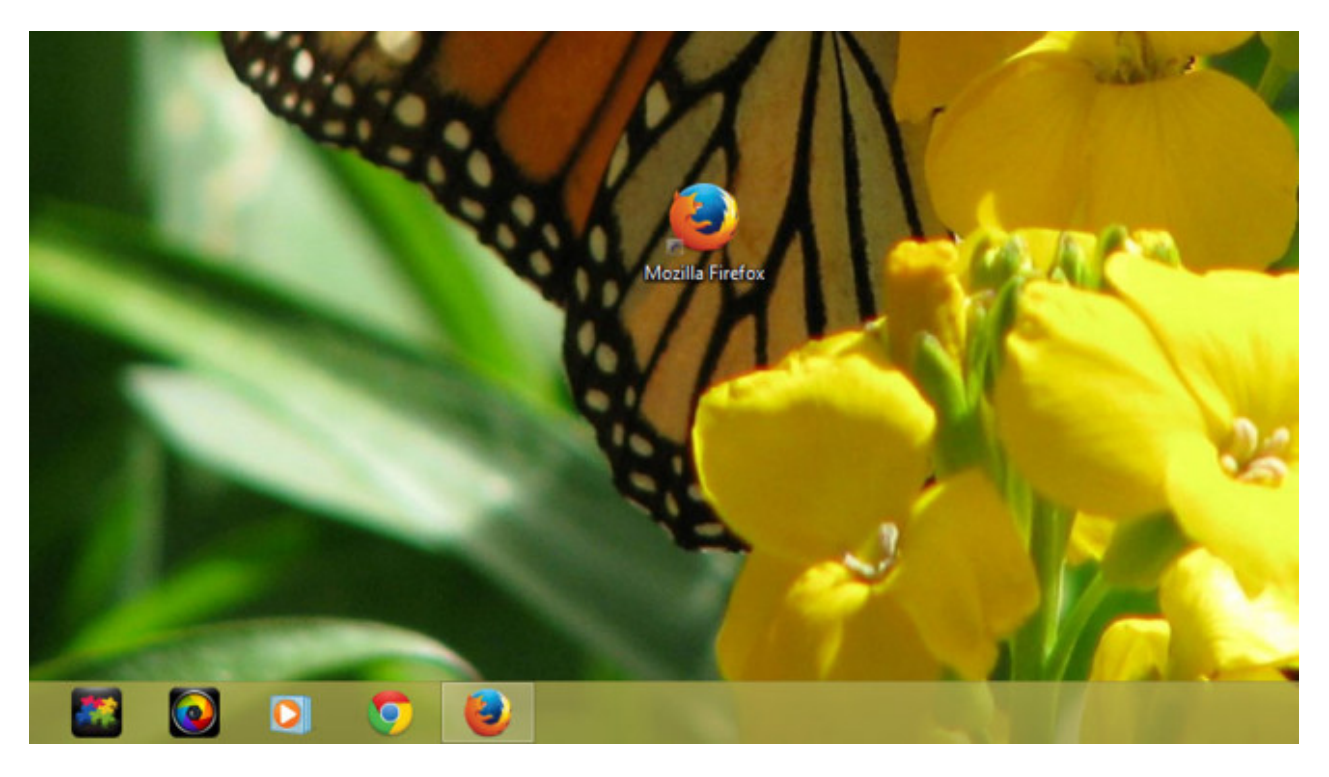

### **Firefox zwei Mal öffnen**

Mithilfe eines simplen Tricks beschleunigen Sie den Firefox-Start deutlich: Unabhängig davon, ob Sie Firefox momentan brauchen oder nicht, starten Sie den Browser. Damit das Programm nicht unnötig Platz einnimmt, minimieren Sie es gegebenenfalls. Ist Firefox einmal geladen und Sie starten den Browser ein zweites Mal, klappt das fast ohne Verzögerung.

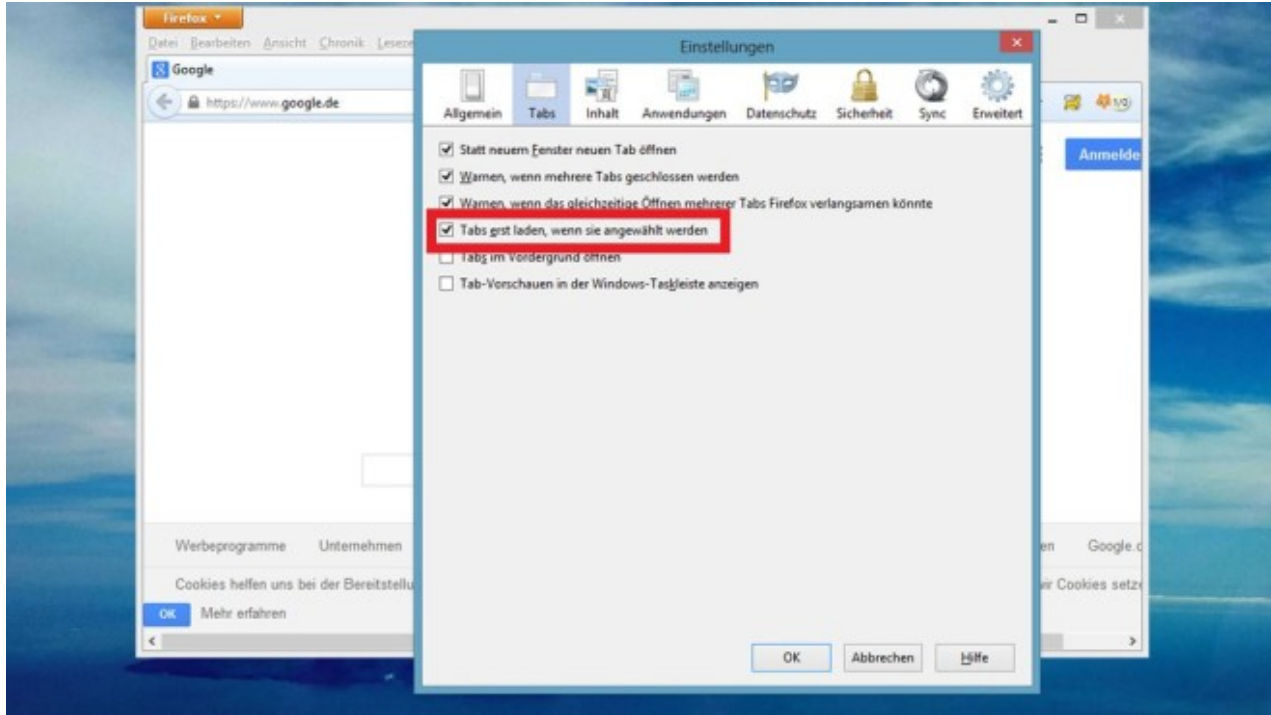

## **Tabs bei Bedarf laden**

Sie haben Firefox so eingestellt, dass der Browser die geöffneten Tabs beim Schließen speichert und beim nächsten Start wiederherstellt? Grundsätzlich ist diese Einstellung praktisch, sie verzögert jedoch die Einsatzbereitschaft des Browsers. Der Grund: Firefox lädt alle Webseiten neu, auch wenn Sie vielleicht nur manche davon benutzen möchten. Abhilfe schaffen Sie, indem Sie einstellen, dass der Browser nur die

Webseiten neu lädt, deren Tabs Sie per Mausklick auswählen. Drücken Sie *Alt* und klicken Sie auf *Extras* und *Einstellungen*. Wechseln Sie zur Kategorie *Tabs*. Setzen Sie hier ein Häkchen vor *Tabs erst laden, wenn sie angewählt wurden* und bestätigen Sie mit *OK*.

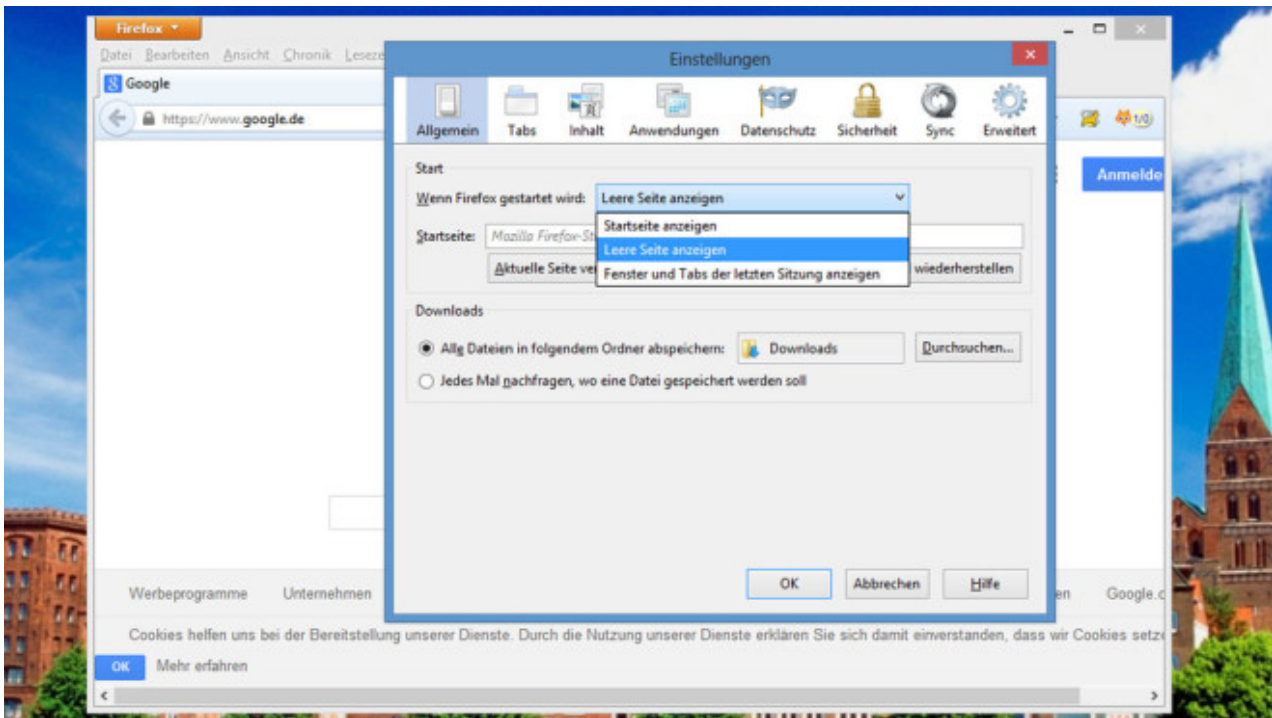

## **Leere Startseite einstellen**

Viele Nutzer haben eine bestimmte Webseite als Browser-Startseite festgelegt. Solche Seiten laden automatisch, sobald der Browser startet. Wollen Sie die Startzeit verkürzen, stellen Sie eine leere Seite als Startseite ein: Sie drücken die Taste *Alt*, klicken auf *Extras*, *Einstellungen* und gegebenenfalls auf *Allgemein*. Hinter *Wenn Firefox gestartet wird* wählen Sie *Leere Seite anzeigen*. Speichern Sie per Klick auf *OK*. Über das Suchfeld oben rechts im Browser starten Sie bei Bedarf eine Suche mit Google, Yahoo oder Bing.

| 樱                                                                                                    |                                                                                     |                                           |               | Task-Manager    |                                                                                   |                   | $\Box$<br>. .                                                                 |  |
|----------------------------------------------------------------------------------------------------|-------------------------------------------------------------------------------------|-------------------------------------------|---------------|-----------------|-----------------------------------------------------------------------------------|-------------------|-------------------------------------------------------------------------------|--|
| Optionen Ansicht<br>Datei                                                                                                    |                                                                                     |                                           |               |                 |                                                                                   |                   |                                                                               |  |
| Prozesse Leistung App-Verlauf Autostart Benutzer                                                                                                    |                                                                                     |                                           |               | Details Dienste |                                                                                   |                   |                                                                               |  |
| Name                                                                                                    | PID                                                                                 | <b>Status</b>                             |               | Benutzerna      | CPU                                                                               | Arbeitsspei       | Beschreibung                                                                  |  |
| <b><i>a</i></b> devmonsty.exe                                                                                                    | 4464                                                                                | Wird ausgeführt                           | <b>SYSTEM</b> |                 | 00                                                                                | 1.812 K           | Bluetooth Device M                                                            |  |
| # dwm.exe                                                                                                    | 2244                                                                                | Wird ausgeführt.                          | DWM-2         |                 | 00                                                                                | 22.824 K          | Desktopfenster-Man                                                            |  |
| <b>E</b> EvtEng.exe                                                                                                    | 1692                                                                                | Wird ausgeführt                           | <b>SYSTEM</b> |                 | 00                                                                                | 3.584 K           | Intel(R) PROSet/Wir                                                           |  |
| explorer.exe                                                                                                    | 6216                                                                                | Wird ausgeführt                           | tester        |                 | 00                                                                                | 78.796 K          | Windows-Explorer                                                              |  |
| tirefox.exe                                                                                                    | 1200<br>$\overline{1}$<br>$x = x$<br><b>Task beenden</b><br>Prozessstruktur beenden |                                           | <b>ater</b>   |                 | 00                                                                                | 134,976 K         | Firefox                                                                       |  |
| GFNEXSrv.e                                                                                                    |                                                                                     |                                           |               | <b>STEM</b>     | 00                                                                                | 5.836 K           | GFNEXSrv<br>Generic Power Man                                                 |  |
| <b>L</b> GPMTray.ex<br>HCSynApi.e<br><b>E</b> HeciServer.<br><b>E</b> LAStorDataN<br><b>E-3</b> Jhi service.e<br><b>E</b> Leerlaufprod<br>VLN-1<br># LMS.exe<br># filsass.exe<br>MsgTranAg<br>MsgTranAg<br>15 msierec.exe |                                                                                     |                                           |               | <b>STEM</b>     | 00                                                                                | 4.084 K           |                                                                               |  |
|                                                                                                    | Priorität festlegen                                                                 |                                           | ٠<br>٠        |                 | Echtzeit<br>Hoch<br>Höher als normal<br>Normal<br>Niedriger als normal<br>Niedrig |                   | ODO: <file descrip<br="">ntel(R) Capability Li<br/><b>AStorDataSvc</b></file> |  |
|                                                                                                    |                                                                                     | Zugehörigkeit festlegen                   |               |                 |                                                                                   |                   |                                                                               |  |
|                                                                                                    | Warteschlange analysieren<br><b>UAC-Virtualisierung</b><br>Abbilddatei erstellen    |                                           |               |                 |                                                                                   |                   | htel(R) Dynamic Ap                                                            |  |
|                                                                                                    |                                                                                     |                                           |               |                 |                                                                                   |                   | leit in Prozent, die d                                                        |  |
|                                                                                                    |                                                                                     |                                           |               |                 |                                                                                   |                   | ocal Manageability<br>ocal Security Auth                                      |  |
|                                                                                                    |                                                                                     |                                           |               |                 |                                                                                   |                   |                                                                               |  |
|                                                                                                    |                                                                                     | Dateipfad öffnen                          |               | <b>BTEM</b>     | ₩                                                                                 | <b>DIDR</b>       | <b>MsgTranAgt</b>                                                             |  |
|                                                                                                    | Online suchen                                                                       |                                           |               | <b>STEM</b>     | 00                                                                                | 572 K             | MsgTranAgt<br>Windows® Installer<br>MyWiMax Application                       |  |
|                                                                                                    |                                                                                     | Eigenschaften                             |               | <b>STEM</b>     | 00                                                                                | 3.392 K           |                                                                               |  |
| <b>MyWiMax.e</b>                                                                                                    | Zu Dienst(en) wechseln                                                              |                                           |               | <b>STEM</b>     | 00                                                                                | 584 K             |                                                                               |  |
| C netsession symmetric                                                                                                    |                                                                                     | <b>Photographical contents</b>            | miler         |                 | 00                                                                                | 2.236K            | Akamai NetSession                                                             |  |
| <b>G</b> netsession win.exe                                                                                                    | 5368                                                                                | Wird ausgeführt.                          | tester        |                 | $^{00}$                                                                           | 9.164 K           | Akamai NetSession                                                             |  |
| <b>Invtray.com</b>                                                                                                    | 5276                                                                                | Wird ausgeführt                           | tester        |                 | ŮÔ                                                                                | 1.760 K           | <b>NVIDIA Settings</b>                                                        |  |
| # Invysvc.exe<br>E Smartyr eye                                                                                                    | 920<br>168                                                                          | Wird ausgeführt<br>Wind ausnehührt SYSTEM | SYSTEM        |                 | 00<br>$\alpha$                                                                    | 1.744 K<br>3.208K | <b>NVIDIA Driver Helpe</b><br>MVIDIA Driver Helme                             |  |
|                                                                                                    |                                                                                     |                                           |               |                 |                                                                                   |                   |                                                                               |  |

**Prozess-Priorität ändern per Task-Manager**

Der Task-Manager von Windows ermöglicht es, wichtigen Programmen mehr PC-Leistung zuzuweisen und eher unwichtigen Programmen die Ressourcen zu entziehen. Indem Sie Firefox hier die höchste Leistungsstufe zuweisen, sorgen Sie für einen Tempozuwachs. Stellen Sie sicher, dass Firefox läuft und starten Sie den Task-Manager mit der Tastenkombination *Strg*, *Umschalt* und *Escape*. Bei Windows 7 klicken Sie auf *Prozesse*, bei Windows 8 auf *Details*. Klicken Sie mit der rechten Maustaste auf den entsprechenden Eintrag im Task-Manager. Wählen Sie dann unter *Priorität festlegen* etwa *Hoch* oder *Echtzeit*. Im erscheinenden Warnfenster klicken Sie auf *Priorität ändern*.

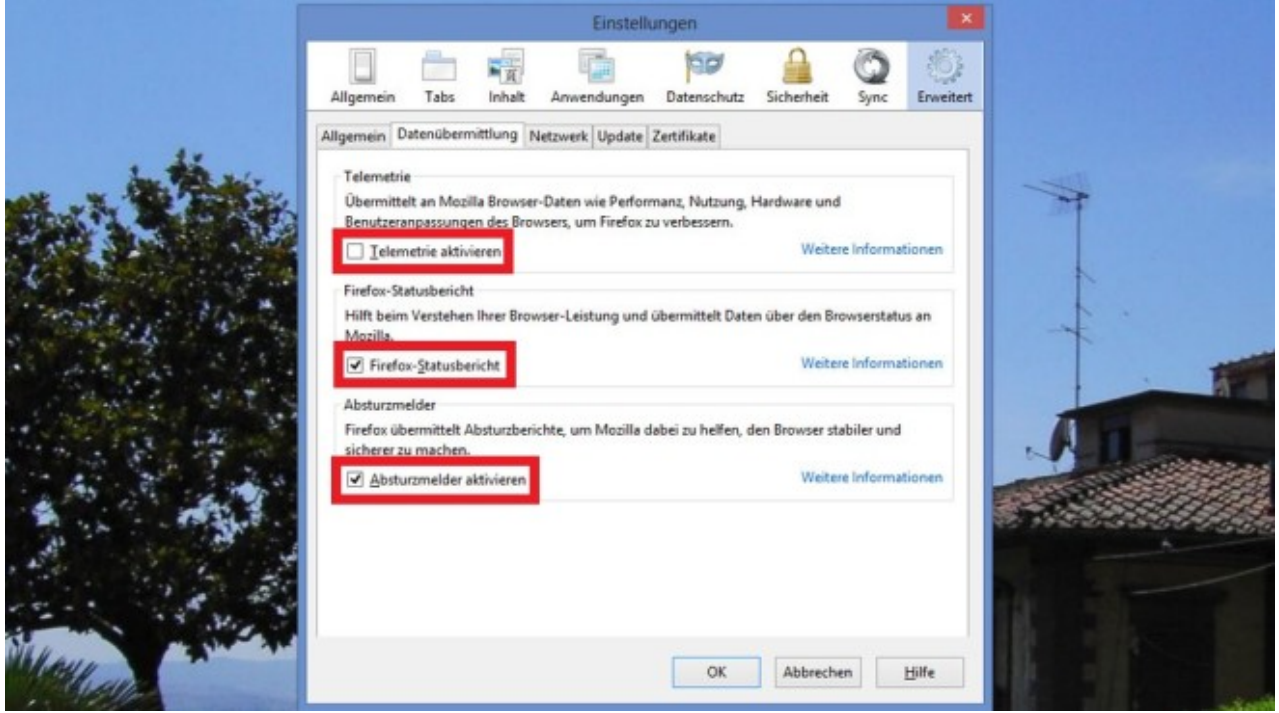

## **Datenversand an Mozilla unterbinden**

Firefox ist so eingestellt, dass der Browser etwa bei Abstürzen verschiedene Daten an Mozilla schickt. Wünschen Sie keinen Datenversand, schalten Sie die Funktion ab! Öffnen Sie die Einstellungen, indem Sie auf *Extras* sowie *Einstellungen* klicken. Wechseln Sie in den Bereich *Erweitert* und hier auf die Registerkarte *Datenübermittlung*. Entfernen Sie die Häkchen vor *Telemetrie aktivieren, Firefox-Statusbericht* und *Absturzmelder aktivieren*. Bestätigen Sie per Klick auf *OK*.

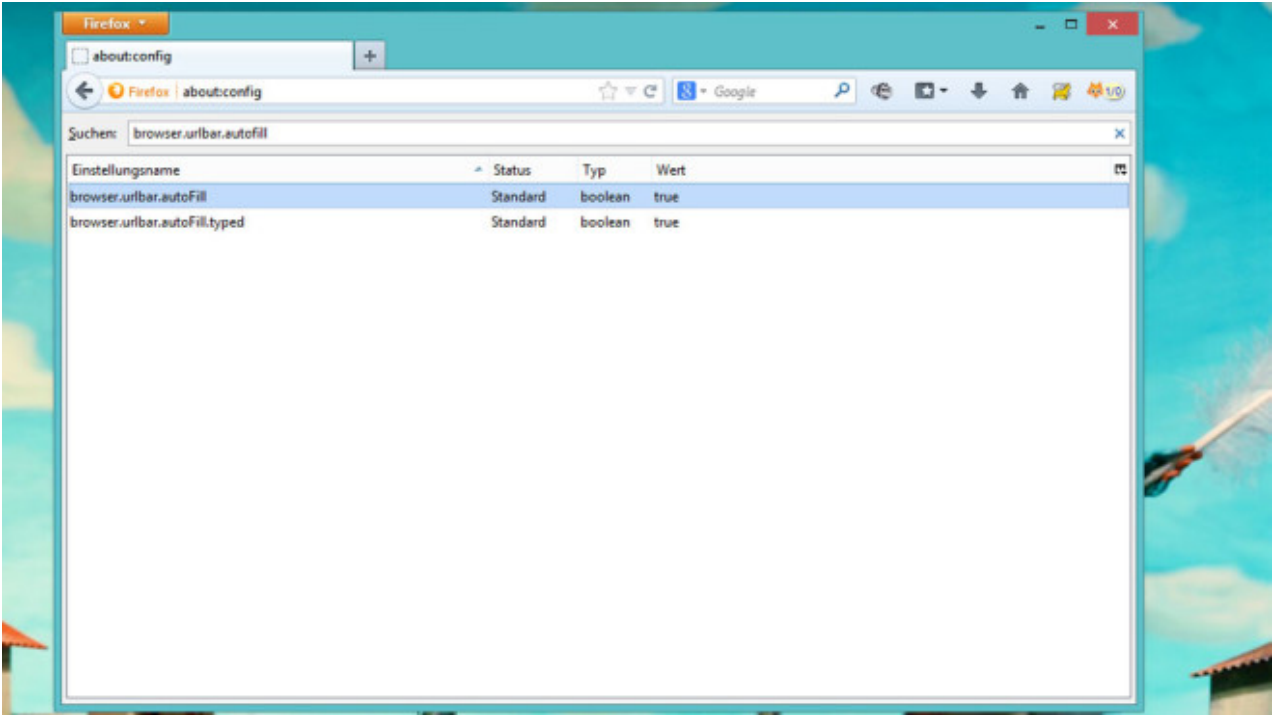

## **Autovervollständigung einschalten**

Mit der Autovervollständigung besitzt Firefox eine clevere Funktion, die den Aufruf von Webseiten erleichtert. Geben Sie in die Adressleiste die Webadresse einer bereits besuchten Internetseite ein, erweitert der Browser sie automatisch um die fehlenden Teile. Sie öffnen die jeweilige Seite dann durch das Drücken der Eingabetaste. Ist die Autovervollständigung bei Ihnen nicht aktiv, schalten Sie sie ein. Dazu rufen Sie die Firefox-Einstellseite about:config auf. Klicken Sie auf *Ich werde vorsichtig sein, versprochen* und geben Sie ins Suchfeld *browser.urlbar.autofill* ein. Ändern Sie die Einstellung des zugehörigen Eintrags per Doppelklick auf *true*.

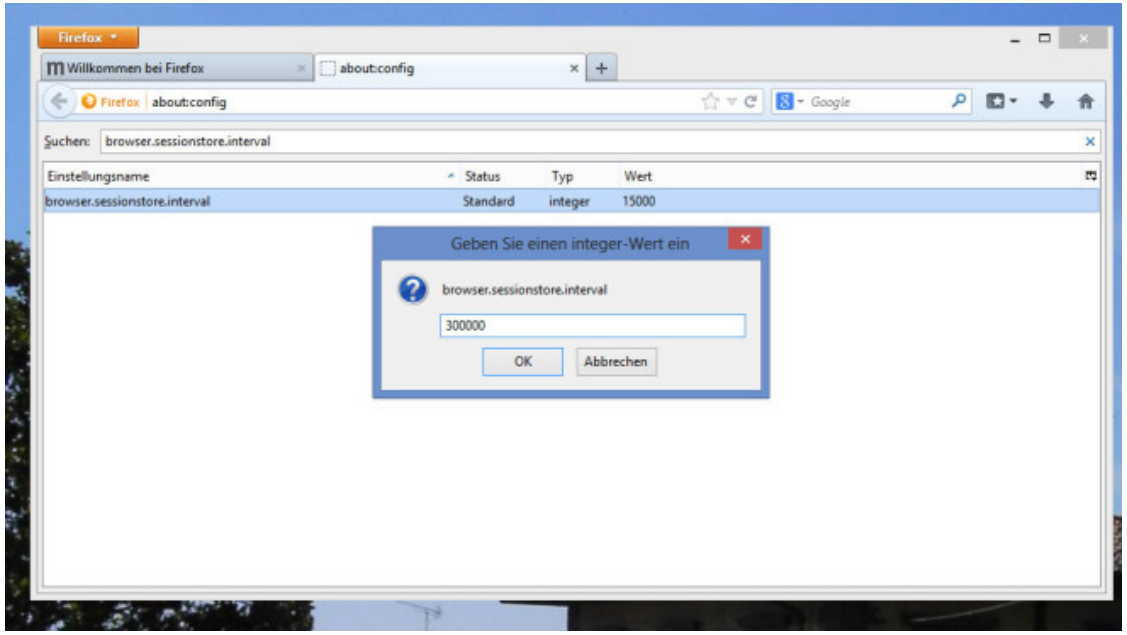

#### **Sitzungswiederherstellung bändigen**

Die Sitzungswiederherstellung von Firefox speichert standardmäßig alle 15 Sekunden Ihre geöffneten Tabs. Im Falle eines Browser-Absturzes bietet die Funktion Ihnen an, die Registerkarten und damit die komplette Surf-Sitzung wiederherzustellen. Insbesondere bei vielen geöffneten Tabs erweist sich die Automatik mitunter als Bremse. Erhöhen Sie den Zeitabstand zwischen den Sicherungen! Öffnen Sie die Seite about:config. Klicken Sie auf *Ich werde vorsichtig sein, versprochen* und geben Sie ins Suchfeld *browser.sessionstore.interval* ein. Klicken Sie doppelt auf das zugehörige Suchergebnis und geben Sie als neuen Wert etwa 300.000 Millisekunden ein. Speichern Sie per Klick auf *OK*. Im Beispiel erfolgt die Sicherung nun nur noch alle 300 Sekunden, das entspricht fünf Minuten.

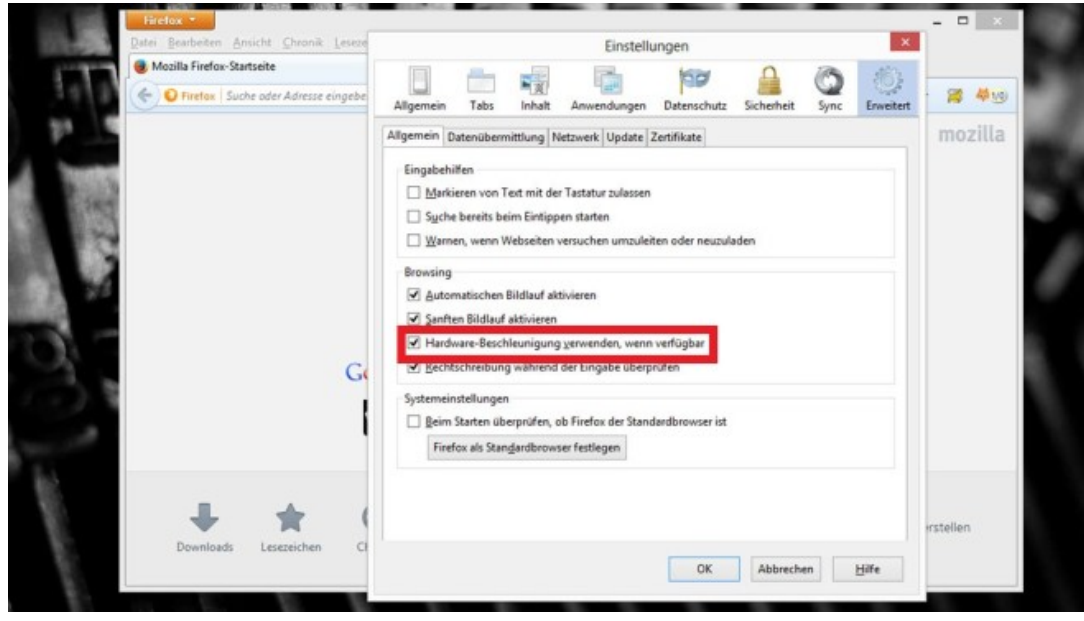

### **Hardware-Beschleunigung aktivieren**

Grafikkarten erledigen einige Aufgaben schneller als der Hauptprozessor. Machen Sie sich das zunutze und schalten Sie die Hardware-Beschleunigung von Firefox ein. Dann kommt bei der Darstellung von Webseiten auch der Prozessor Ihrer Grafikkarte zum Einsatz. Öffnen Sie zunächst die Einstellungen, indem Sie *Alt* drücken und dann auf *Extras* und *Einstellungen* klicken. Wechseln Sie in den Bereich *Erweitert*, *Allgemein*. Sollte vor *Hardware-Beschleunigung verwenden, wenn verfügbar* kein Häkchen gesetzt sein, setzen Sie an dieser Stelle eins. Klicken Sie abschließend auf *OK*.

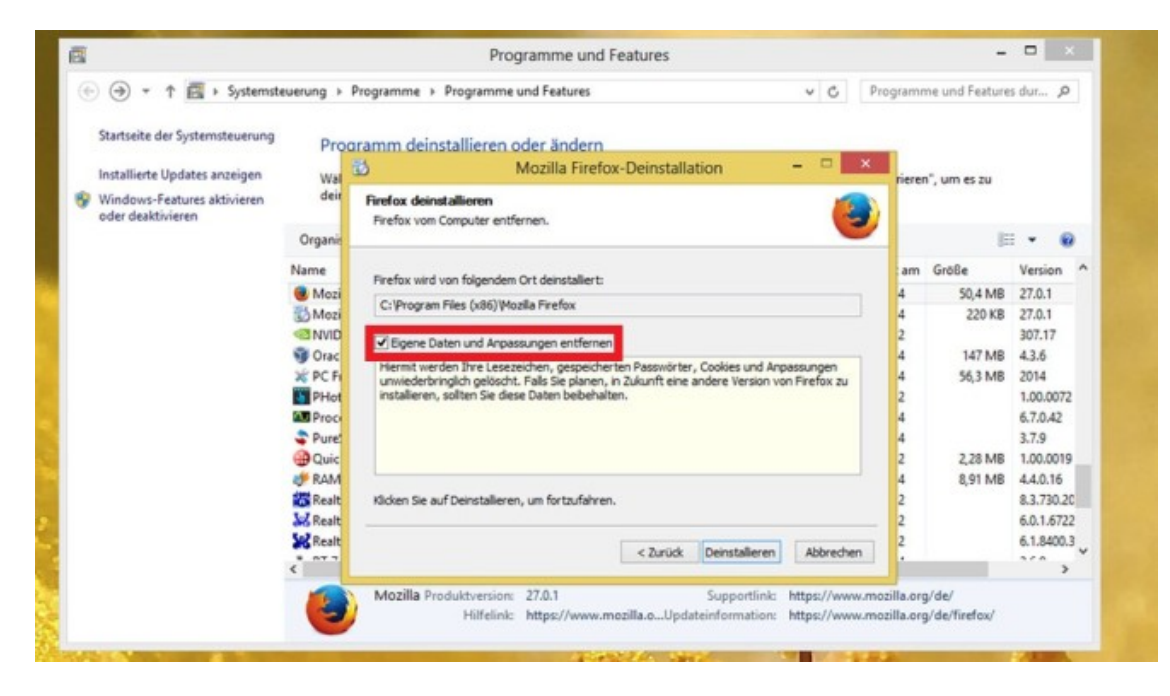

#### **Firefox neu installieren**

Sie haben an Firefox herumgebastelt und würden die Software am liebsten wieder in den Auslieferungszustand versetzen? Kein Problem: Deinstallieren Sie den Browser und installieren Sie ihn neu. Laden Sie zunächst [die](http://www.computerbild.de/download/Firefox-5433575.html)  [neueste Version](http://www.computerbild.de/download/Firefox-5433575.html) aus dem Download-Bereich von COMPUTER BILD herunter. Zur Deinstallation drücken Sie die *Windows-Taste* und *R*, geben *appwiz.cpl* ein und klicken auf *OK*. Klicken Sie doppelt auf den Eintrag von Firefox, um den Browser zu löschen. Um ihn vollständig zu entfernen (Achtung: auch alle Lesezeichen!), setzen Sie ein Häkchen vor *Eigene Daten und Anpassungen entfernen*. Ist die Deinstallation abgeschlossen, installieren Sie Firefox per heruntergeladener Installationsdatei neu.

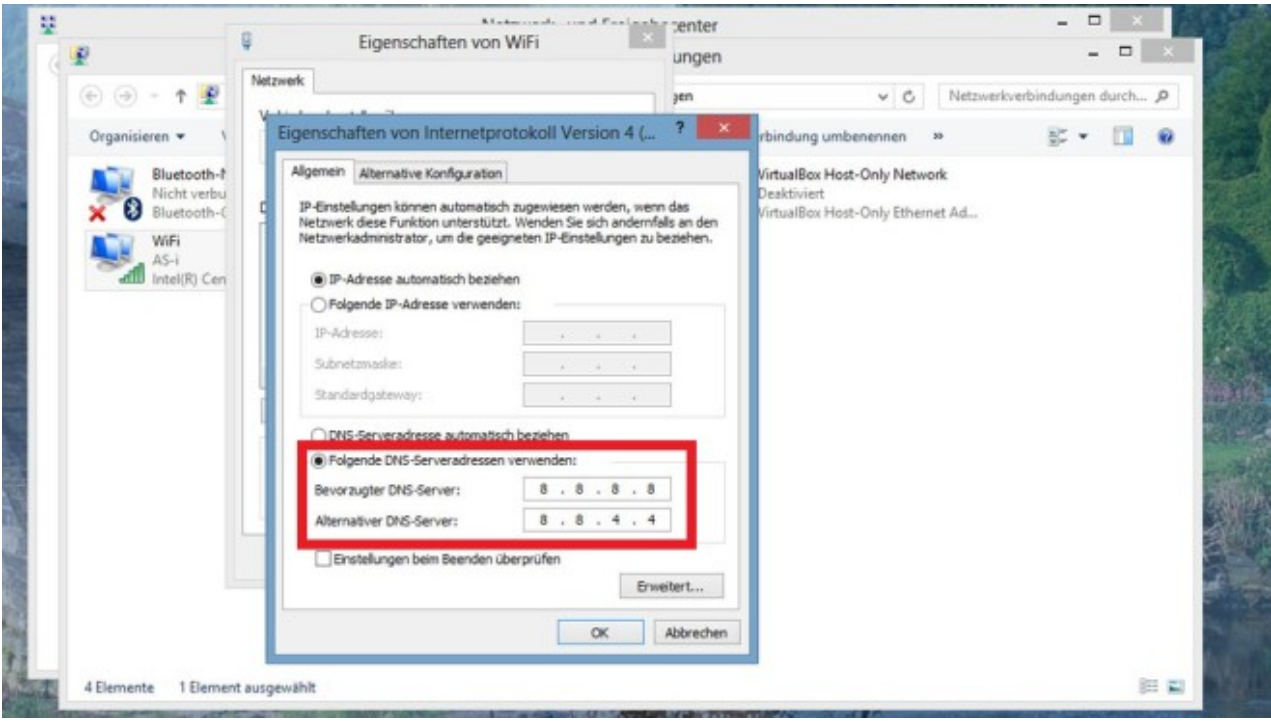

#### **Alternativen DNS-Server nutzen**

Rufen Sie eine Webseite auf, übersetzt im Hintergrund ein sogenannter DNS-Server die entsprechende Internetadresse in eine IP-Adresse. Die steuert Ihr PC anschließend an. Normalerweise kommt der DNS-Server des eigenen [Internetanbieters](http://www.computerbild.de/fotos/Firefox-langsam-Tipps-9793795.html) zum Einsatz. Indem Sie einen alternativen Dienst nutzen, erhöhen Sie Ihr Surftempo eventuell. So funktioniert es: Drücken Sie die *Windows-Taste* und *R*, geben Sie *ncpa.cpl* ein und klicken Sie auf *OK*. Klicken Sie mit der rechter Maustaste auf die von Ihnen genutzte LAN- oder WLAN-Verbindung, und wählen Sie *Eigenschaften*. Es folgt ein Doppelklick auf *Internetprotokoll Version 4(...)*. Setzen Sie einen Punkt vor *Folgende DNS-Serveradresse verwenden* und tragen Sie für Google als DNS-Anbieter in die Felder darunter jeweils *8.8.8.8* und *8.8.4.4* ein. Mit *OK* speichern Sie Ihre Änderungen ab.